Follow these instructions<sup>1</sup> to download the Office of Defects Investigation (ODI) Complaints data and import them into Microsoft Access. ODI Complaints data are available in the compressed data (ZIP) format on the ODI web site.

The system characteristics of the target machine will affect the speed and performance of the processing needed to accomplish the downloading and importing of the Complaints data. At least 2GB of available disk space is required. This space requirement will increase as more data are continually being added to the ODI database.

Detailed field descriptions of the data file are given in Appendix A.

**Note:** For consistency the original file name **FLAT\_CMPL** is used throughout these instructions.

1. Go to the following URL:

## http://www-odi.nhtsa.dot.gov/downloads/index.cfm

- 2. Select the **FLAT\_CMPL.zip** file.
- 3. Select Save.

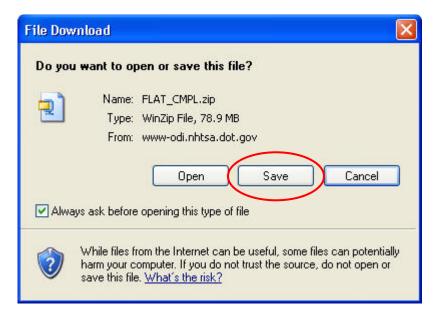

<sup>&</sup>lt;sup>1</sup> The PDF version of this document is located at

http://www-odi.nhtsa.dot.gov/downloads/folders/Complaints/Import\_Instructions\_Access.pdf

4. Select a destination folder for the file in the **Save in** box and then select **Save**.

(This is a large file and may take a few minutes to download.)

| Save As                |                        |         |       | ? 🛛      |
|------------------------|------------------------|---------|-------|----------|
| Save in:               | Composition Downloads  | ~       | G 🖸 🛤 | <b>.</b> |
| My Recent<br>Documents | FLAT_CMPL.zip          |         |       |          |
| Desktop                |                        |         |       |          |
| My Documents           |                        |         |       |          |
| My Computer            |                        |         |       |          |
|                        | File name: FLAT_CN     | 1PL.zip | ~     | Save     |
| My Network             | Save as type: WinZip F | ile     | ~     | Cancel   |

5. Select **Open**.

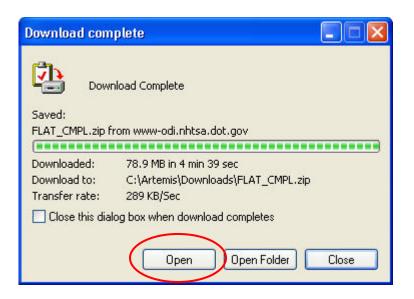

6. Extract the zipped file (**FLAT\_CMPL.txt**) to the desired folder.

**Note:** The unzipped file of Complaints data is now ready to be imported into a Microsoft Access database.

 Open Microsoft Access by selecting Start > All Programs > Microsoft Office > Microsoft Access.

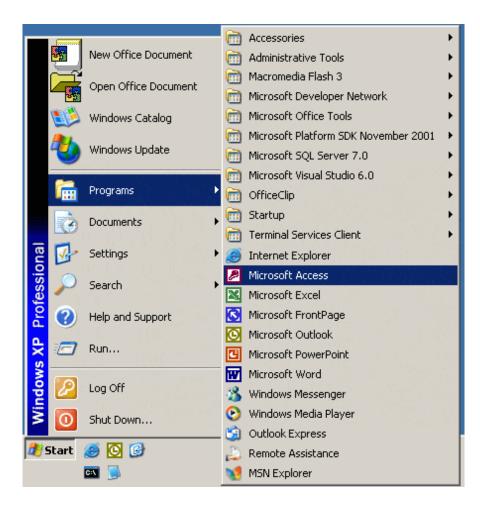

**Note:** The following screenshots are from the Microsoft Office 2000 version of Access. Other versions will have similar views and functionality, but may not look exactly the same. Use the toolbars or help feature if you have difficulty locating a function.

8. Select **Blank Access database**, then select **OK**.

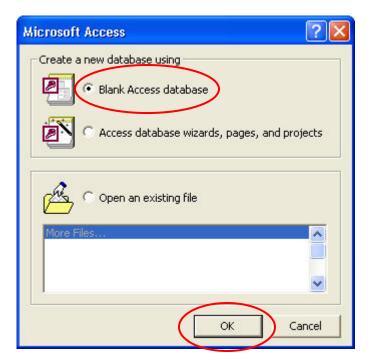

9. Select a destination folder for the database in the **Save in** box and accept the default **File name** of **`db1.mdb**', and then select **Create**.

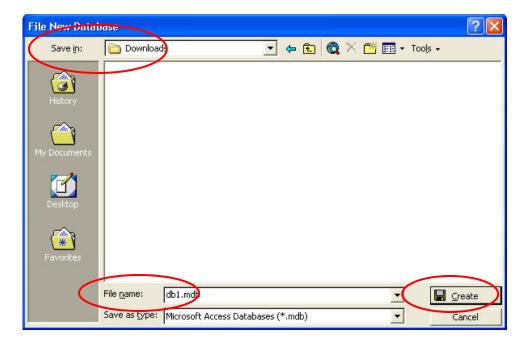

9a. (This is the window that you will see when Access opens. You will NOT be using this window to create a table, but don't close it.) **Go to step 10.** 

| 💼 db1 : Databas | e                             |  |
|-----------------|-------------------------------|--|
| 🛱 Open 🕍 Design | n 🌆 New 🔀 🖹 🖻 🗴 👘             |  |
| Objects         | Create table in Design view   |  |
| III Tables      | Create table by using wizard  |  |
| Queries         | Create table by entering data |  |
| 📰 Forms         |                               |  |
| 🔳 Reports       |                               |  |
| 💼 Pages         |                               |  |
| 🗖 Macros        |                               |  |
| 🐝 Modules       |                               |  |
| Groups          |                               |  |
| 🔅 Favorites     |                               |  |
|                 |                               |  |

10. Select **File**, then **Get External Data**, then **Import** from the Access menu.

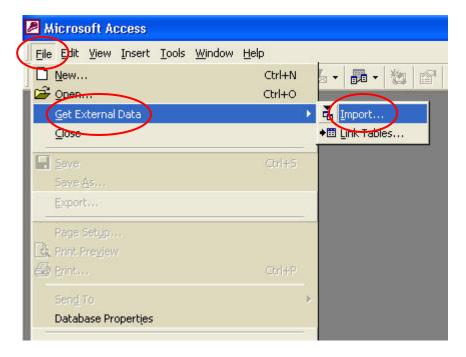

11. When the Import screen opens, select

Text Files (\*.txt;\*.csv;\*.tab;\*.asc) using the dropdown arrow for Files of type at the bottom.

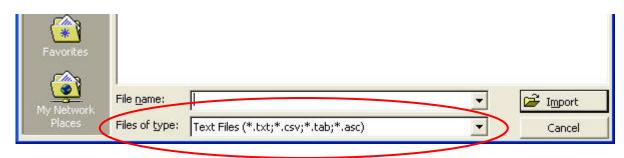

12. Browse to the folder location of the **FLAT\_CMPL.txt** file using the dropdown arrow for **Look in**.

| Import                  |               |                       | ? 🔀 |
|-------------------------|---------------|-----------------------|-----|
| Look in:                | Downloads     | 🗾 🗈 🔍 🗙 🖆 🏢 - Tools - |     |
| History<br>My Documents | FLAT_CMPL.txt |                       |     |

13. Select the **FLAT\_CMPL.txt** file, and then select **Import** 

| Import        |                                                     | ? 🗙                 |
|---------------|-----------------------------------------------------|---------------------|
| Look in:      | 🖻 Downloads 💽 🔶 🛍 🧟 🗙 📸 🃰 - Tools -                 |                     |
| ()<br>History | FLAT_CMPL.txt                                       |                     |
| My Documents  |                                                     |                     |
| Desktop       |                                                     |                     |
| Favorites     |                                                     |                     |
| (3)           |                                                     | $ \longrightarrow $ |
| My Network    | File name:                                          | port                |
| Places        | Files of type: Text Files (*.txt;*.csv;*.tab;*.asc) | ancel               |

14. Select **Delimited**, then select **Next**.

| 🗉 Import Text Wizard 🛛 🔀                                                                                                    |
|----------------------------------------------------------------------------------------------------|
| Your data seems to be in a 'Delimited' format. If it isn't, choose the format that more correctly describes your data.                                                                                                    |
| Delimited - Characters such as comma or tab separate each field                                                                                                    |
| C Fixed Width - Fields are aligned in columns with spaces between each field                                                                                                    |
| Sample data from file: C:\ARTEMIS\DOWNLOADS\FLAT_CMPL.TXT.      1   1D985418DDAIMLERCHRYSLER   CORPORATIONDPLYMOUTHDVOYAGE     2   2D972973DFORD   MOTOR   COMPANYDFORDDBRONCOD1994DND19951     3   3D972973DFORD   MOTOR   COMPANYDFORDDBRONCOD1994DND19951     4   4D972974DGENERAL   MOTORS   CORP.DCHEVROLETDK15D1988DDDN     5   5D972975DDAIMLERCHRYSLER   CORPORATIONDDDGEDOMNID1987     6   6D972976DGENERAL   MOTORS   CORP.DCHEVROLETDG20D1990DD19 |
|                                                                                                    |
| Advanced Cancel < Back Next > Finish                                                                                                    |

15. Select **Tab** as the delimiter as our data are stored as tab delimited quoted text, then select **Next**.

| 🖽 Import Te       | xt Wizard                                                                            | ×             |
|-------------------|--------------------------------------------------------------------------------------|---------------|
|                   | separates your fields? Select the appropriate delimiter and see<br>he preview below. | how your text |
| Choose the c      | lelimiter that separates your fields:                                                | 1             |
| • Tab             | C Semicolon C Comma C Space C Oth                                                    | er:           |
| First Row C       | ontains Field Names Text Qualifier                                                   | {none}        |
|                   |                                                                                      |               |
|                   |                                                                                      |               |
| 1 985418          | DAIMLERCHRYSLER CORPORATION                                                          | PLYMOU -      |
| 2 972973          | FORD MOTOR COMPANY                                                                   | FORD          |
| 3 972973          | FORD MOTOR COMPANY                                                                   | FORD          |
| 4 972974          | GENERAL MOTORS CORP.                                                                 | CHEVROI       |
| 5 972975          | DAIMLERCHRYSLER CORPORATION                                                          | DODGE         |
| 6 972976          | GENERAL MOTORS CORP.                                                                 | CHEVROI       |
|                   | Lanas arrests arrests                                                                |               |
|                   |                                                                                      |               |
| Ad <u>v</u> anced | Cancel < <u>B</u> ack <u>N</u> ext >                                                 | <u> </u>      |

16. Select 'In a New Table', then select Next.

| 😆 Import Text Wizard                                            |                    |  |  |  |  |
|-----------------------------------------------------------------|--------------------|--|--|--|--|
| You can store your data in a new table or in an existing table. |                    |  |  |  |  |
|                                                                 |                    |  |  |  |  |
| Where would you like to store your data?                        |                    |  |  |  |  |
| In a New Table                                                  |                    |  |  |  |  |
| C In an Existing Table:                                         |                    |  |  |  |  |
|                                                                 |                    |  |  |  |  |
|                                                                 |                    |  |  |  |  |
|                                                                 |                    |  |  |  |  |
| 1 985418 DAIMLERCHRYSLER CORPORATION                            | PLYMOUT A          |  |  |  |  |
| 2 972973 FORD MOTOR COMPANY                                     | FORD               |  |  |  |  |
| 3 972973 FORD MOTOR COMPANY                                     | FORD               |  |  |  |  |
| 4 972974 GENERAL MOTORS CORP.                                   | CHEVROI            |  |  |  |  |
| 5 972975 DAIMLERCHRYSLER CORPORATION                            | DODGE              |  |  |  |  |
| 6 972976 GENERAL MOTORS CORP.                                   | CHEVROI            |  |  |  |  |
|                                                                 |                    |  |  |  |  |
|                                                                 | nananananan Araila |  |  |  |  |
| Advant 1 Court 1 Court                                          |                    |  |  |  |  |
| Ady_ancedCancel< BackNext >                                     | Einish             |  |  |  |  |

- 17. **1** Using the scroll arrow or slider, scroll right to **Field20**.
  - 2 Select Field20.
  - **3** Change **Data Type** to **Memo** using the dropdown arrow.
  - 4 Select Next.

|                                                 |                                                             | t each of the fields you are<br>field information in the 'Fiel                                                      |                                                                  | lds in the                    |
|-------------------------------------------------|-------------------------------------------------------------|----------------------------------------------------------------------------------------------------|------------------------------------------------------------------|-------------------------------|
| Field Option:                                   | ;                                                           |                                                                                                    |                                                                  | 3                             |
| Field Name:                                     | Field20                                                     | Data <u>T</u> ype:                                                                                                  | Memo                                                             | <u> </u>                      |
| Indexed:                                        | No                                                          | 🔄 🗆 Do not i                                                                                                    | mport field ( <u>S</u> kip)                                      |                               |
| FRONT BRA<br>FRONT BRA<br>RECEIVED<br>REAR BUMA | AKES HAVE NE<br>AKES HAVE NE<br>LETTER STAT<br>PER FELL OFF | DAUGHTER WAS EJE<br>VER WORKED PROPE<br>VER WORKED PROPE<br>ING MFG., REPLAC<br>DUE TO DEVELOPM<br>ILURE, BATTERY I | RLY, WHEN APP<br>RLY, WHEN APP<br>E BALL JOINTS<br>ENT OF HOLES. | LYING<br>LYING<br>W/GRE<br>TT |
|                                                 |                                                             |                                                                                                    |                                                                  |                               |
|                                                 |                                                             |                                                                                                    |                                                                  |                               |

18. Select 'Let Access add primary key', then select Next.

| ſ                                |                       | * *** ***                                                | Microsoft Access recommends that you define a prin<br>your new table. A primary key is used to uniquely id<br>record in your table. It allows you to retrieve data r | lentify each |
|----------------------------------|-----------------------|----------------------------------------------------------|----------------------------------------------------------------------------------------------------|--------------|
|                                  | 3 xxx                 | * *** ***<br>* *** ***<br>* *** ***                      | Let Access add primary key.                                                                                                    |              |
| Ļ                                | 4 883                 | * *** ***                                                | C Choose my own primary key.                                                                                                    |              |
|                                  |                       |                                                          | C No primary key.                                                                                                    |              |
|                                  |                       |                                                          |                                                                                                    |              |
|                                  |                       |                                                          |                                                                                                    |              |
| ID                               | Fi                    | Field2                                                   | Field3                                                                                                    | F            |
| ID                               | Fi<br>1               | e <mark>Field2</mark><br>985418                          | Field3<br>DAIMLERCHRYSLER CORPORATION                                                                                                    | F<br>PI •    |
| ID                               | 1000                  |                                                          |                                                                                                    |              |
| 1<br>2                           | 1000                  | 985418                                                   | DAIMLERCHRYSLER CORPORATION                                                                                                    |              |
| 1<br>2<br>3                      | 1000                  | 985418<br>972973<br>972973                               | DAIMLERCHRYSLER CORPORATION<br>FORD MOTOR COMPANY                                                                                                    |              |
| 1<br>2<br>3<br><del>1</del>      | 1<br>2<br>3           | 985418<br>972973<br>972973                               | DAIMLERCHRYSLER CORPORATION<br>FORD MOTOR COMPANY<br>FORD MOTOR COMPANY                                                                                              |              |
| ID<br>1<br>2<br>3<br>4<br>5<br>5 | 1<br>2<br>3<br>4      | 985418<br>972973<br>972973<br>972974                     | DAIMLERCHRYSLER CORPORATION<br>FORD MOTOR COMPANY<br>FORD MOTOR COMPANY<br>GENERAL MOTORS CORP.                                                                      |              |
| 1<br>2<br>3<br><del>1</del>      | 1<br>2<br>3<br>4<br>5 | 985418<br>972973<br>972973<br>972973<br>972974<br>972975 | DAIMLERCHRYSLER CORPORATION<br>FORD MOTOR COMPANY<br>FORD MOTOR COMPANY<br>GENERAL MOTORS CORP.<br>DAIMLERCHRYSLER CORPORATION                                       |              |

19. Select **Finish** (Import may take 5 minutes or longer, depending on system characteristics.).

| 📧 Import Text Wiza | rd.                                                              | × |
|--------------------|------------------------------------------------------------------|---|
|                    | That's all the information the wizard needs to import your data. |   |
|                    | Import to Table:                                                 |   |
|                    |                                                                  |   |
| 1                  |                                                                  |   |
|                    |                                                                  |   |
|                    |                                                                  |   |
|                    | C Display tiple offer the wine of is firstend                    |   |
|                    | Display Help after the wizard is finished.                       |   |
| Advanced           | Cancel < <u>B</u> ack <u>M</u> ext > <u>Einish</u>               |   |

## 20. Select **OK**.

| Import Text Wizard |                                                                                    |  |  |  |
|--------------------|------------------------------------------------------------------------------------|--|--|--|
| į)                 | Finished importing file 'C:\Artemis\Downloads\FLAT_CMPL.txt' to table 'FLAT_CMPL'. |  |  |  |

This concludes the import process. You can now view the data in Access.

## Appendix A. Complaints File Characteristics

| Field#                                                                                                  | Name                                                                                                    | Type/Size                                                                                                    | Description                                                                                                    |
|----------------------------------------------------------------------------------------------------|----------------------------------------------------------------------------------------------------|----------------------------------------------------------------------------------------------------|----------------------------------------------------------------------------------------------------|
| 1                                                                                                    | CMPLID                                                                                                    | <br>CHAR (9)                                                                                                    | NHTSA'S INTERNAL UNIQUE SEQUENCE NUMBER.<br>IS AN UPDATEABLE FIELD,THUS DATA FOR A<br>GIVEN RECORD POTENTIALLY COULD CHANGE FROM<br>ONE DATA OUTPUT FILE TO THE NEXT.                                                                                                    |
| 2                                                                                                    | ODINO                                                                                                    | CHAR (9)                                                                                                    | NHTSA'S INTERNAL REFERENCE NUMBER.<br>THIS NUMBER MAY BE REPEATED FOR<br>MULTIPLE COMPONENTS.<br>ALSO, IF LDATE IS PRIOR TO DEC 15, 2002,<br>THIS NUMBER MAY BE REPEATED FOR MULTIPLE<br>PRODUCTS OWNED BY THE SAME COMPLAINANT.                                                                                                    |
| 3<br>4<br>5<br>6<br>7<br>8<br>9<br>10<br>11<br>12<br>13<br>14<br>15<br>16<br>17<br>18<br>19<br>20<br>21 | MFR_NAME<br>MAKETXT<br>MODELTXT<br>YEARTXT<br>CRASH<br>FAILDATE<br>FIRE<br>INJURED<br>DEATHS<br>COMPDESC<br>CITY<br>STATE<br>VIN<br>DATEA<br>LDATE<br>MILES<br>OCCURENCES<br>CDESCR<br>CMPL_TYPE | CHAR (1)<br>CHAR (8)<br>CHAR (1)<br>NUMBER (2)<br>NUMBER (2)<br>CHAR (128)<br>CHAR (30)<br>CHAR (2)<br>CHAR (2)<br>CHAR (11)<br>CHAR (8)<br>NUMBER (7)<br>NUMBER (4)<br>CHAR (2048) | MANUFACTURER'S NAME<br>VEHICLE/EQUIPMENT MAKE<br>VEHICLE/EQUIPMENT MODEL<br>MODEL YEAR, 9999 IF UNKNOWN or N/A<br>WAS VEHICLE INVOLVED IN A CRASH, 'Y' OR 'N'<br>DATE OF INCIDENT (YYYYMMDD)<br>WAS VEHICLE INVOLVED IN A FIRE 'Y' OR 'N'<br>NUMBER OF PERSONS INJURED<br>NUMBER OF FATALITIES<br>SPECIFIC COMPONENT'S DESCRIPTION<br>CONSUMER'S CITY<br>CONSUMER'S STATE CODE<br>VEHICLE'S VIN#<br>DATE ADDED TO FILE (YYYYMDD)<br>DATE COMPLAINT RECEIVED BY NHTSA (YYYYMMDD)<br>VEHICLE MILEAGE AT FAILURE<br>NUMBER OF OCCURRENCES<br>DESCRIPTION OF THE COMPLAINT<br>SOURCE OF COMPLAINT CODE:<br>CAG =CONSUMER ACTION GROUP<br>CON =FORWARDED FROM A CONGRESSIONAL OFFICE<br>DP =DEFECT PETITION, RESULT OF A DEFECT<br>PETITION<br>EVOQ =HOTLINE VOQ<br>EWR =EARLY WARNING REPORTING<br>INS =INSURANCE COMPANY<br>IVOQ =NHTSA WEB SITE<br>LETR =CONSUMER LETTER<br>MAVQ =NHTSA MOBILE APP<br>MIVQ =NHTSA MOBILE APP<br>MIVQ =OPTICAL MARKED VOQ<br>RC =RECALL COMPLAINT, RESULT OF A RECALL<br>INVESTIGATION<br>RP =RECALL PETITION, RESULT OF A RECALL |
| 22<br>23<br>24<br>25                                                                                    | POLICE_RPT_YN<br>PURCH_DT<br>ORIG_OWNER_YN<br>ANTI_BRAKES_YN                                                                                                    | CHAR (1)<br>CHAR (8)<br>CHAR (1)<br>CHAR (1)                                                                                                    | PETITION<br>SVOQ =PORTABLE SAFETY COMPLAINT FORM (PDF)<br>VOQ =NHTSA VEHICLE OWNERS QUESTIONNAIRE<br>WAS INCIDENT REPORTED TO POLICE 'Y' OR 'N'<br>DATE PURCHASED (YYYYMMDD)<br>WAS ORIGINAL OWNER 'Y' OR 'N'<br>ANTI-LOCK BRAKES 'Y' OR 'N'                                                                                                    |

| 26<br>27 | CRUISE_CONT_YN              | CHAR (1)     | CRUISE CONTROL 'Y' OR 'N'                                                                            |
|----------|-----------------------------|--------------|----------------------------------------------------------------------------------------------------|
| 28       | NUM_CILS                    | NUMBER $(2)$ | NUMBER OF CYLINDERS<br>DRIVE TRAIN TYPE [AWD, 4WD, FWD, RWD]                                         |
| 29       | FUEL SYS                    | CHAR(4)      | FUEL SYSTEM CODE:                                                                                    |
| 29       | FOLL_SIS                    |              | FI =FUEL INJECTION                                                                                   |
|          |                             |              | TB =TURBO                                                                                            |
| 30       | FUEL TYPE                   | CHAR (4)     | FUEL TYPE CODE:                                                                                      |
| 00       |                             | 011111((1)   | BF =BIFUEL                                                                                           |
|          |                             |              | CN =CNG/LPG                                                                                          |
|          |                             |              | DS =DIESEL                                                                                           |
|          |                             |              | GS =GAS                                                                                              |
|          |                             |              | HE =HYBRID ELECTRIC                                                                                  |
| 31       | TRANS_TYPE                  | CHAR (4)     | VEHICLE TRANSMISSION TYPE [AUTO, MAN]                                                                |
| 32       | VEH_SPEED                   | NUMBER (3)   | VEHICLE SPEED                                                                                        |
| 33       | DOT                         | CHAR (20)    | VEHICLE SPEED<br>DEPARTMENT OF TRANSPORTATION TIRE IDENTIFIER<br>TIRE SIZE<br>LOCATION OF TIRE CODE: |
| 34       | TIRE_SIZE                   | CHAR(30)     | TIRE SIZE                                                                                            |
| 35       | LOC_OF_TIRE                 | CHAR (4)     |                                                                                                    |
|          |                             |              | FSW =DRIVER SIDE FRONT<br>DSR =DRIVER SIDE REAR                                                      |
|          |                             |              | FTR =PASSENGER SIDE FRONT                                                                            |
|          |                             |              | PSR =PASSENGER SIDE REAR                                                                             |
|          |                             |              | SPR =SPARE                                                                                           |
| 36       | TIRE FAIL TYPE              | CHAR (4)     | TYPE OF TIRE FAILURE CODE:                                                                           |
|          |                             |              | BST =BLISTER                                                                                         |
|          |                             |              | BLW =BLOWOUT                                                                                         |
|          |                             |              | TTL =CRACK                                                                                           |
|          |                             |              | OFR =OUT OF ROUND                                                                                    |
|          |                             |              | TSW =PUNCTURE                                                                                        |
|          |                             |              | TTR =ROAD HAZARD                                                                                     |
| 37       | OPIC FOULD VN               | CUAD (1)     | TSP =TREAD SEPARATION<br>WAS PART ORIGINAL EQUIPMENT 'Y' OR 'N'                                      |
| 38       | MANUF_DT                    | CHAR(8)      | DATE OF MANUFACTURE (YYYYMMDD)                                                                       |
| 39       | SEAT TYPE                   | CHAR (4)     | TYPE OF CHILD SEAT CODE:                                                                             |
|          |                             |              | B =BOOSTER                                                                                           |
|          |                             |              | C =CONVERTIBLE                                                                                       |
|          |                             |              | I =INFANT                                                                                            |
|          |                             |              | IN =INTEGRATED                                                                                       |
|          |                             |              | TD =TODDLER                                                                                          |
| 40       | RESTRAINT_TYPE              | CHAR (4)     | INSTALLATION SYSTEM CODE;                                                                            |
|          |                             |              | A =VEHICLE SAFETY BELT                                                                               |
| 41       | DEALER NAME                 |              | B =LATCH SYSTEM                                                                                      |
| 42       | DEALER TEL                  | CHAR (20)    | DEALER'S NAME<br>DEALER'S TELEPHONE NUMBER                                                           |
| 43       | DEALER CITY                 | CHAR (30)    | DEALER'S CITY                                                                                        |
| 44       | DEALER STATE                | CHAR (2)     | DEALER'S TELEPHONE NUMBER<br>DEALER'S CITY<br>DEALER'S STATE CODE                                    |
| 45       | DEALERZIP                   |              |                                                                                                    |
| 46       | PROD_TYPE                   | CHAR (4)     | PRODUCT TYPE CODE:                                                                                   |
|          |                             |              | V =VEHICLE                                                                                           |
|          |                             |              | T =TIRES                                                                                             |
|          |                             |              | E = EQUIPMENT                                                                                        |
| A 7      |                             |              | C =CHILD RESTRAINT                                                                                   |
| 47<br>48 | REPAIRED_YN<br>MEDICAL ATTN | CHAR (1)     | WAS DEFECTIVE TIRE REPAIRED 'Y' OR 'N'<br>WAS MEDICAL ATTENTION REQUIRED 'Y' OR 'N'                  |
| 40<br>49 | VEHICLES TOWED YN           | CHAR(1)      | WAS VEHICLE TOWED 'Y' OR 'N'                                                                         |
|          |                             |              |                                                                                                    |